# FITR CREATING A 1-2-1 PROGRAM

Perfect for training individualised clients.

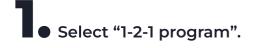

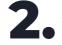

Add program details including itsname, price and description.

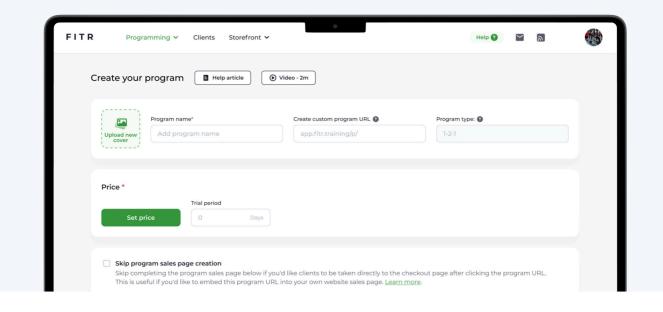

**3** Once the program is complete, click "Next" to start signing up clients.

#### **Current clients**

Invite one or more of your current clients to the program.

#### Manually add

Add someone new to the program, with their name and email.

#### Email

**3** Start programming

Add one or more emails into the box below and we'll send them a link to get the program.

#### **Program URL**

Every program has a unique, shareable link. Use it anywhere you want. Inviting a client using the options below will allow you to program for your clients before they gain access.

### 1. Invite current clients

Select a client from the dropdown list.

**Q** Search or select an existing client from the list

## 2. Manually add a new client

Add your client's name and email and click "Add client".

| rst name            | Last name          | Email          |             |
|---------------------|--------------------|----------------|-------------|
| Client's first name | Client's last name | Client's email | Add clients |
|                     |                    |                |             |

Select who you want to start programming for from the list and click • "Next".

| Which client do you want to start programming for?                                                                  |                               |                     | n a new s<br>this clier | schedule i<br>nt.   | to                   |                     |
|----------------------------------------------------------------------------------------------------|-------------------------------|---------------------|-------------------------|---------------------|----------------------|---------------------|
| Select who you'd like to start programming for first. Don't worry, you can switch between clients easily later too. | FITR<br>Bespoke<br>Sophie Sto | Programming         | Clients Storefront V    | < April 2024        | >                    | Help<br>Expanded vi |
| Q Search                                                                                                    | Apr 1, Mon                    | Apr 2, Tue          | Apr 3, Wed              | Apr 4, Thu          | Apr 5, Fri           | Apr 6,              |
| James Sales Kerry Smith Rarry Klima                                                                                 |                               |                     |                         |                     |                      |                     |
| Sophie Sloane Jazz Ayliffe Josh Stevens                                                                             |                               |                     |                         |                     |                      |                     |
| Close Skip Next                                                                                                    | 1 Info & Pric                 | ting 2 Sign up clie | Ints 3 Start progra     | Add to existing tem | plate Save as templa | ate 🔀 Cu            |
|                                                                                                    |                               |                     |                         | ,                   | ,                    |                     |
| Info & Pricing 2 Sign up clients 3 Start programm                                                                   | ning                          |                     |                         |                     |                      |                     |

6 Once you have completed your training days click "Save & Close".

After uploading some initial programming you'll be directed to a list of pending clients, a process allowing you to program for clients before they
actually join. Once ready, press "Send program invite".

| Overview | Clients: Active (4)        | In-Trials (2)                 | Pending (2) | Past (0)                |                     |              |
|----------|----------------------------|-------------------------------|-------------|-------------------------|---------------------|--------------|
|          |                            |                               |             |                         |                     |              |
| Q Searc  | h                          |                               |             |                         | email@email.com     |              |
| Name 👻   |                            | Invite Status                 |             | Client status           | Send program invite | What's this? |
|          | <b>es Jones</b><br>32 y/o  | email@email.c<br>Send program |             | Pending<br>What's this? | Programmin          | More         |
|          | <b>ie Sloane</b><br>32 y/o | email@email.c<br>Send program |             | Pending<br>What's this? | Programmin          | More         |
| 🙌 Barry  | / Klima                    | email@email.c<br>Send program |             | Pending<br>What's this? | Programmin          | More         |

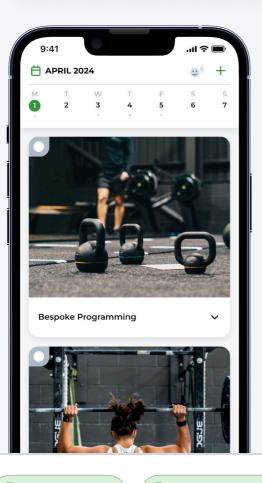

Once your client has accepted your invite their programming will be waiting for them in the FITR Client App.

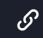

Find out more about program types here.

2 Sign up clients

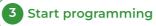